# **GuitarChord**

MrDoc

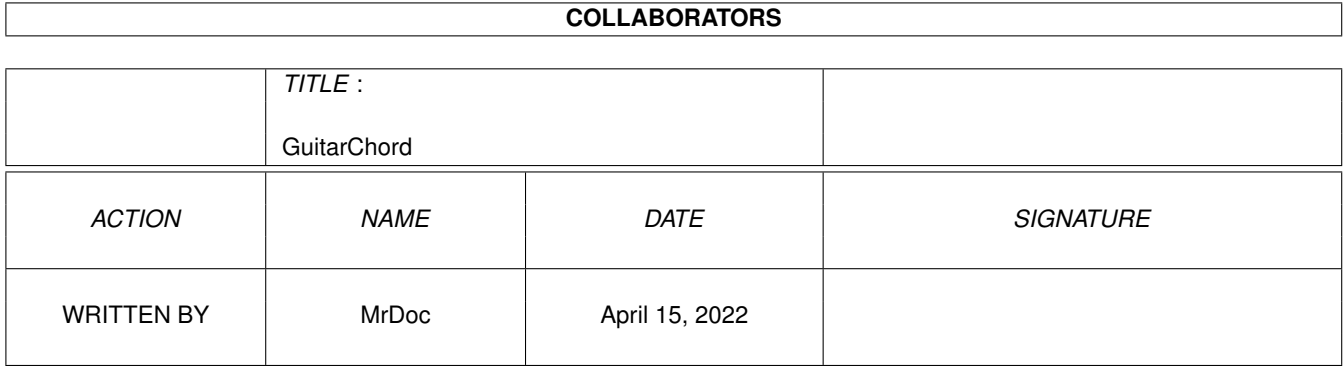

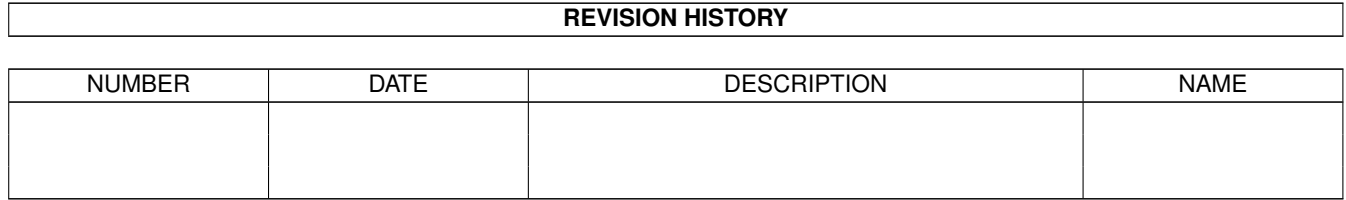

## **Contents**

#### 1 GuitarChord  $\mathbf{1}$  $1.1$  $\overline{1}$  $1.2$  $\mathbf{1}$  $\overline{2}$ 1.3  $\overline{2}$ 1.4 How To Install  $\overline{2}$ 1.5  $\overline{3}$ 1.6  $1.7$  $\overline{3}$ 1.8  $\overline{4}$ 1.9 Thanks to receive receiver and contact the contract of the contract of the contract of the contract of the contract of the contract of the contract of the contract of the contract of the contract of the contract of the con  $\overline{4}$

### <span id="page-3-0"></span>**Chapter 1**

# **GuitarChord**

#### <span id="page-3-1"></span>**1.1 GuitarChord**

- GuitarChord V1.0 -

- by MrDoc (1999) -

Contents

Introduction Requirements How To Install Usage Author Bugs? Shareware? Thanks to

### <span id="page-3-2"></span>**1.2 Introduction**

Introduction

GuitarChord (v1.0) is a small arexx/muirexx program that shows

graphically the fingerings of guitar chords chosen by the user. As far as I know, there is no other Amiga program that does the same, so I thought it would be useful to those of us who learn and play guitar.

#### <span id="page-4-0"></span>**1.3 Requirements**

Requirements

- Amiga :)
- ARexx (running) © 1987 William S. Hawes
- MUI 3.8 © 1992-99 Stefan Stuntz (shareware, available on aminet)
- MUIRexx 3.0a, by Russ Leighton (available on Aminet).
- TWFMultiLED.mcc: "TWFMultiLED is Copyright 1998 Christopher Page, The World Foundry Ltd. Email: chris@worldfoundry.demon.co.uk URL: http://www.worldfoundry.demon.co.uk/" (available on Aminet).

#### <span id="page-4-1"></span>**1.4 How To Install**

How to Install

there...

Unarchive to muirexx:. If you dont have the muirexx: assign, just create one to your muirexx directory, or to the directory to which you unarchived this archive. A directory "GuitarChord" will be created there, with portuguese and english versions of the ARexx scripts, an IconX script and its icon, a guitar chord database, english and portuguese guides and a .readme file. As the scripts use "muirexx:GuitarChord" as prog directory, you'd better keep them  $\leftarrow$ 

Also copy the muirexx command to muirexx:, if it's not already there.

#### <span id="page-4-2"></span>**1.5 Usage**

Usage

HOW TO RUN:

- From CLI: type "cd muirexx:GuitarChord" and then "run >nil: muirexx:GuitarChord.rexx port music".
- From Directory Opus: create a button in a button bank of your choice or an item or sub-item in a Start Menu. Open the button/item/sub-item Function Editor and ADD: - (AmigaDos) cd muirexx:GuitarChord
	- (AmigaDos) muirexx GuitarChord.rexx port music

Now save the button bank and click on the new button to run GuitarChord.

- From Workbench: double click on the program icon. :) (You'll need C:IconX).

THE GUI:

After a little while, you will see the GUI. Use the string gadget to type the chord you wish to look at. Examples: C, Db7, Emaj9, Aadd9, Bsus4.

For most chords, 3 different fingerings will be shown. But some chords will only show 1 or 2 fingerings, and some other chords will show no fingerings at all, in which case the text view will display an appropriate message. I organized a reasonable chord database but, of course, not all possible guitar chords are there. More will be added in the future, depending on your help and support.

Apart from the text input field, the GUI shows three representations of part of a guitar fretboard, facing you. In each of them you can see the open strings (with the corresponding notes, from low E to high E) and five frets. "Basefret" indicates the number of the first fret shown.

In the fingerings, strings that you must PLAY OPEN are shown in green, strings you must NOT PLAY are shown in red and strings you must PLAY AND FRET are shown in yellow.

These colors may change depending on your MUI configuration, but you'll soon find out what means what :). You can also configure your MUI GUI through the MUI preferences: I used the colours OK (green), error (yellow) and panic (red) of the MUI TWF\_MultiLED class.

The text below the frets shows the notes played on each string ("x" means the string isn't played) and, finally, the text view at the bottom of the GUI gives you some information and warns you if a chord wasn't found.

IMPORTANT - Chords should be typed using the abbreviations normally found in tab or chord files. However, not all of them are considered, so it will be advisable, if a particular chord can't be found, to try it again using a different abbreviation.

ANOTHER IMPORTANT NOTE - Take C#5, for example: this abbreviation can mean "C sharp fifth", but it can also mean "C augmented". I chose to always show the sharp chords, so if you're looking for augmented chords, please type, for example, "C+" or "Caug".

#### <span id="page-5-0"></span>**1.6 Bugs?**

Bugs?

Bug reports, suggestions, ideas are welcome. Different chord fingerings too. Please email me <--- mrdom@ip.pt . Keep the Amiga alive and Amiga development going!

#### <span id="page-5-1"></span>**1.7 Author**

Author

This program was written by MrDoc, who hopes it will be useful to some members of the Amiga community. You can contact me by E-mail to mrdom@ip.pt. And you can find me in the Irc channel #AmigaPT (irc.iscte.pt), most days after 11 pm.

#### <span id="page-6-0"></span>**1.8 Shareware?**

Shareware?

Hmm...I hope you share it with your friends :) Use it at will, but don't blame me if anything goes wrong with your computer (which is, however, most unlikely to happen). If you wish to send me an E-mail, a program or ARexx or MUIRexx script you made, whatever you like, please feel free to do it ;) Long live the Amiga!

#### <span id="page-6-1"></span>**1.9 Thanks to**

Thanks to

- William S. Hawes, for ARexx
- Stefan Stuntz, for Magic User Interface
- Russ Leighton, for MUIRexx
- Christopher Page, for TWFMultiLED.mcc
- All the Amiga developers, users and fans around the world. Allow me to  $\leftrightarrow$ specifically
	- mention Frédéric Rignault, author of MUIMessPlus, a very useful program which  $\leftarrow$ lets us
	- use the USRobotics Sportster Message Plus modem's capacities to store fax and  $\leftrightarrow$ voice

messages with the Amiga switched off, by reading such messages through the Amiga  $\leftrightarrow$ 

AND TO:

.

- MrDo (Beast^rSE and #AmigaPT) and Dissident (#AmigaPT), for help and beta testing.
- Treco, Dreedee and COMMUNICATOR (all of #AmigaPT) for encouragement :)